## **西原東小学校**

## **Teams のアイコンが表示されない場合の対応について**

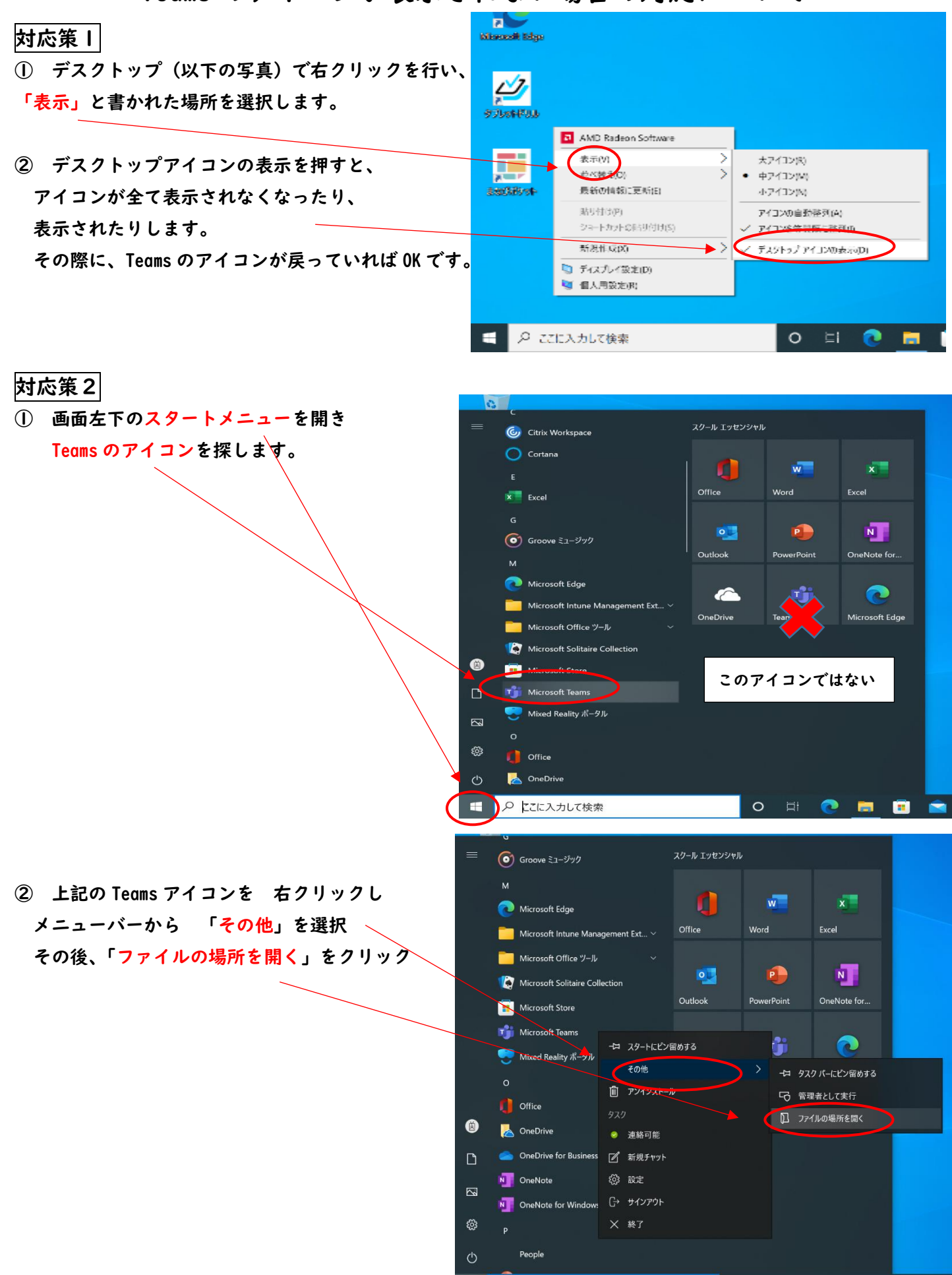

○ ここに入力して検索

Ŧ

**O E O E O E** 

**③ エクスプローラが開いたら、Teams のデータを 右クリックし、コピーを選択。**

**※ 左クリックしたままのドラッグ移動はしないこと**

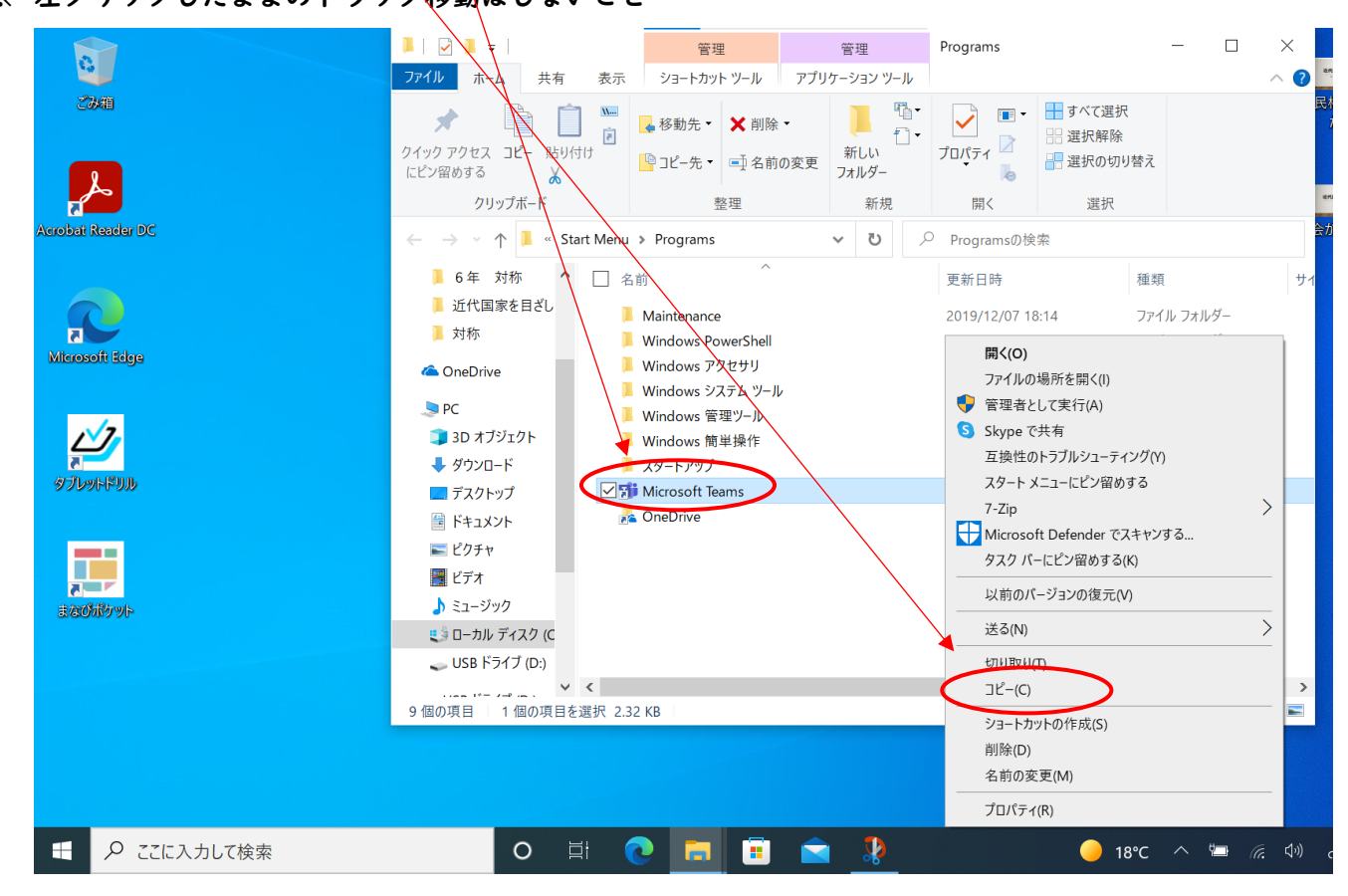

**④ その後、デスクトップ画面で 右クリックし 貼り付けを選択すると Teams のアイコンが表示されます。**